# *DCC\_Gen (v.2D) – User Manual*

### **1.- Introduction**

DCC Gen is a simple DCC Command Station with PC communication (Lenz Xbus v.3.0 protocol) and speed control by potentiometer.

It can control locomotives equipped with DCC decoder in addresses 1 to 99. There is an address 00 analog loco available. This allows control of a conventional (non DCC) loco by the 'stretched zeros' method, not advised for ironless rotor motors (Escap, Faulhaber, Minimotor etc). In analog mode, the waveform is similar to a conventional PWM but is a bit noisy and is not recommended for a long time use. Use only DCC locos if you can

Supports 14, 28 y 128 speed steps, functions FL and F1 to F8 for locomotives, up to 99 turnouts and 128 feedback inputs with S88 modules. You can establish up to 26 different routes, for it there are up to 254 turnout memories.

Additionally it can be controlled by RC5 type TV remote (Philips, Daewoo ...)

It can program DCC decoders in Direct, Paged, Register and PoM modes. With an auxiliary circuit it can read DCC decoders in Direct, Paged and Register modes.

It only need a PIC 16F876 working at 8MHz, a 16 keys keyboard and two pushbuttons for Emergency Stop and Menu Select function in a LCD display (2 lines of 16 characters), and IR receiver, a potentiometer, one MAX232 driver and inverters.

# **2.- Connecting DCC\_Gen**

DCC Gen works between 9V and 16V in DC or AC, (it internally has a rectifier and one 5V voltage regulator) in power connector.

X3:

1: 9..16V

 $2.9.16V$ 

DCC signal for booster is in another connector.

X2:

 $1 \cdot$  GND 2: DCC Data (5V) Potentiometer connector:

JP6:

 $1 \cdot +5V$ 

2: cursor

3: GND

Auxiliary circuit ACK detector input (for reading CV) over programming track:

JP7:

1: ACK

 2: GND  $3: +5V$ 

DB9 female connector for PC communication using Xbus / Lenz XpressNet v.3 protocol, and only uses 4 signals:

JP5:

 $2 \cdot$  TXD 3: RXD

5: GND

8: CTS

The last connector is for S88 feedback modules, verify pin order before connecting. JP4:

- $1: +5V$ 2: Reset
- 3: Load
- 4: Clock
- 5: GND
- 6: Data in

When powered, DCC\_Gen shows the welcome screen:

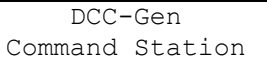

Then it shows the version number:

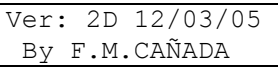

After this it will show the Loco Selection menu.

### **2.- Keyboard**

DCC\_Gen uses a 16 keys keyboard and two additional pushbuttons, with this distribution:

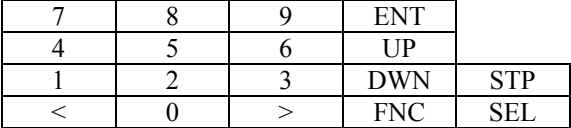

The STP key is the Emergency Stop, when pressed all locomotives will stop and the display shows 'Emergency Stop!' to continue operation press STP or the SEL key.

The SEL key is used to change between menus. All keys have the auto repeat feature.

The TV remote is like the keyboard, due to different keys distribution on TV remote keyboards some functions can be accessed using different keys:

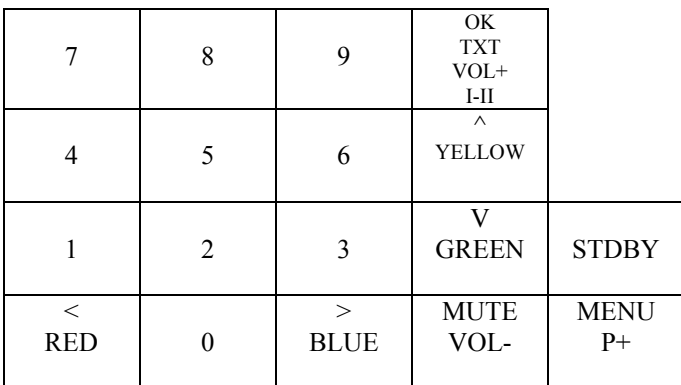

Colours are teletext keys.

#### **3.- Menus**

Using the SEL key you change the menu, when a menu has a  $\geq$  symbol indicates a submenu to which you can access pressing the 'ENT' key. These are the different menus.

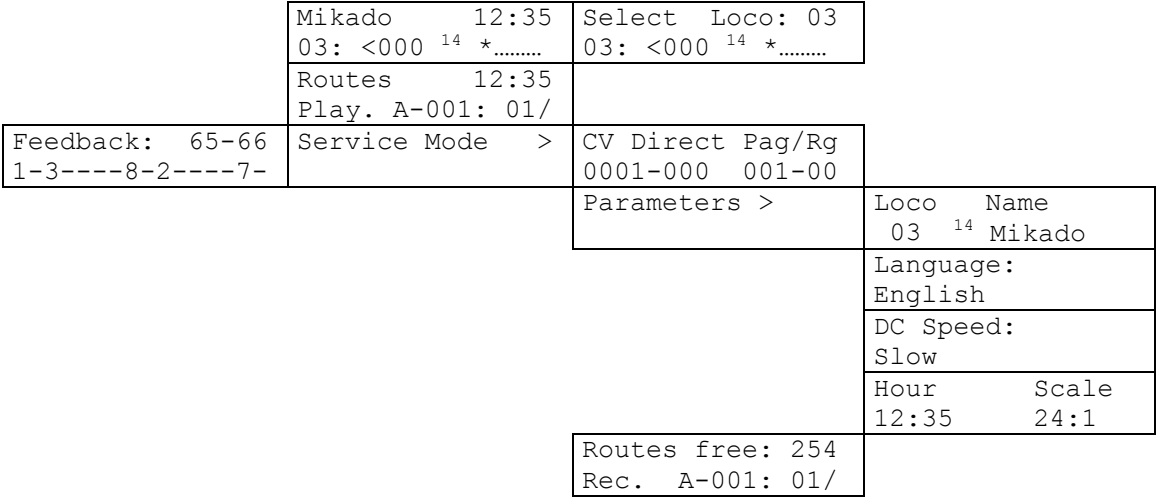

#### **3.1.- Locomotive selection and control**

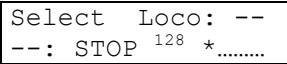

Initially there is no locomotive selected, enter locomotive number with numeric keys and press 'ENT'. For example 03:

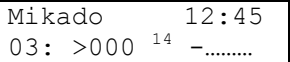

The screen shows the locomotive bane, the current time in the scaled time, second line indicates that you are controlling locomotive 03, now is stopped, uses 14 steps and it haven't any function active.

With 'FNC' key you turn on and off FL, usually locomotive's light. For additional functions press '1', to control the F1 function, '2' controls F2 and so on up to '8' for F8.

With the potentiometer or the ' $\langle y \rangle$ ' keys you can change the current speed and direction of the locomotive. For example, pressing '>' key twice and pressing 'FNC':

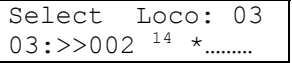

Locomotive 03, moving forward, speed 2, 14 speed steps and light on. The first '>' symbol indicates the direction towards you have to move potentiometer to match current speed for controlling the locomotive, when both match, the first '>' disappear and when you move the potentiometer the speed changes accordingly.

To control another locomotive, press 'ENT' key type its number and press 'ENT'. Address 00 is for an analog locomotive (not equipped with digital decoder), functions aren't functional. (speed control is done by 'stretching zeroes' method).

In locomotive selection menu with the 'UP' key you can change between 14, 28 or 128 speed steps to control the locomotive. Select according the programming of the locomotive decoder. You can set individually the default speed steps in the programming locomotive name menu.

DCC Gen 'remembers' the 16 last entered locos, if you re-enter the number you get the values it has at the moment of change.

How many locomotives 'remember' and specially if one is the analog loco, more slowly is the system answer, if one is not used we can do that DCC Gen 'forgets' it pressing 'DWN' key when the loco is stopped.

Press ENT:

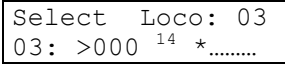

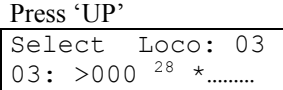

Press DWN: Select Loco: 03  $-$ : STOP  $^{128}$ 

Type 00 and press ENT:

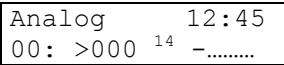

For a fast change between locomotives that DCC\_Gen 'remembers' you only have to press 'UP' and to stop the current locomotive with his pre-programmed deceleration without pressing speed keys or rotating pot just push 'DWN'.

# **3.2.- Route Control**

The control of turnouts, accessories and programmed routes (sequential and automatic turnout change) is done in this menu:

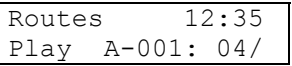

The screen shows the playing mode, current route is 'A', and the first turnout in the route is number 4 set to diverging. You can also see the current time accordingly to selected time scale.

With the 'UP' and 'DWN' keys we change the route from 'A' to 'Z' and pressing the 'ENT' key we play the programmed route, every short time a turnout of the route is moved until the end of the programmed route.

To revise the programmed route use ' $\leq$ ' y ' $>$ ' keys, when 00 is showed indicates the end of the route.

To manually move a turnout, type its number (01 to 99) with numeric keys and press 'FNC' to move between straight '|' or diverging '/' and vice versa. This not erases the programmed route.

### **3.3.- Service Mode**

To enter Service mode to program decoders, record of routes and change DCC\_Gen parameters press 'ENT' in this menu:

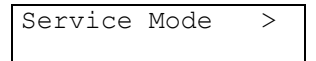

When entering Service Mode, all locos will stop, when exiting Service Mode all locos have its speed set to zero.

When programming CV, all loco in the layout will be programmed, so before programming left only one loco in the layout.

In this menu, if you press FNC the screen will show the feedback status, you can continue controlling the loco but the UP y DWN keys now select the different S88 modules. Pressing SEL key you return to Service Mode selection menu.

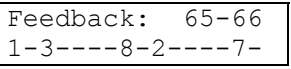

#### **3.3.1.- CV Programming**

With DCC Gen you can program all the CV range (1 to 1024) in four different modes (Direct, Paged, Physical and PoM). The programming have to be done with only ONE locomotive on the track, if not all locomotives get the same programming data.

With an auxiliary circuit you get an programming track output in which you can also read the CV in Direct, Paged y Physical modes (if you don't connect the auxiliary circuit place an 10K resistor between pins 1 and 2 of JP7). CV reading is only possible in programming track, writing CV can be done on programming or main track.

When you put a locomotive in the programming track and enter Service Mode (locomotive must be stopped and light and functions off) the auxiliary circuit LED must remain off, when programming a CV the LED must light on when the loco makes a 'click'. If the potentiometer is correctly adjusted and occurs the things as described, when reading a CV depending on read mode (Direct, Paged) the LED lights some times during reading. Check when you read a know CV (CV1, CV7, CV8 for example) the data readed is correct.

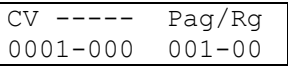

Not all the decoders supports all programming modes, select the convenient with keys '1' to '4' (1:Direct, 2: Paged, 3:Physical, 4:PoM). For example, when you press '2':

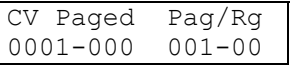

With 'UP' y 'DWN' keys select the CV to modify, on the right shows the corresponding page/register. For a fast access to decoder accessory CV (513 and above) is possible to decrement with 'DWN' after selecting CV1, then it shows CV512.

With ' $\leq$ ' y ' $>$ ' keys select the value to program between 0 to 255 for the selected CV, read the manual of your decoder for the range an mode to use.

When you press 'ENT' begin the programming, he screen shows 'Programming CV', the LED in the auxiliary circuit lights for a moment and the loco 'clicks', is the acknowledge ACK pulse. If the pulse is not detected, the screen shows 'ACK Error'. Some decoders don't use new programming values until you retire and then put the loco on track.

To read a CV put the loco in the programming track and press 'FNC', the screen shows 'Reading CV…' in a few seconds depending on the programming mode it shows the read value. If ACK pulses aren't detected the screen shows 'ACK Error'.

For example, to program acceleration (CV3) to a value of 10 in Direct mode:

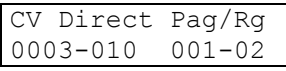

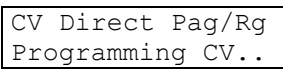

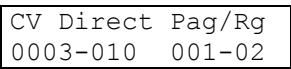

When reading CV8 in Paged mode (it can last up to 15 seconds) of a Lenz decoder:

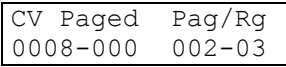

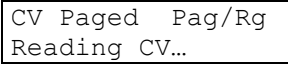

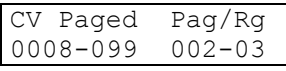

In case of error when programming or reading, the screen shows:

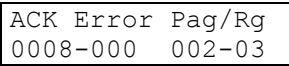

#### **3.3.2.- Programming Routes**

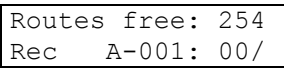

The screen shows the available memory for routes (254 turnouts), the record mode, the selected route (A), the number of sequence inside the route (001) and the turnout to move (00: not programmed) to straight '|' or diverging'/' position.

DCC Gen supports up to 26 routes and can control turnouts 1 to 99, this are record in memory even you power off the unit.

An example of a route to program:

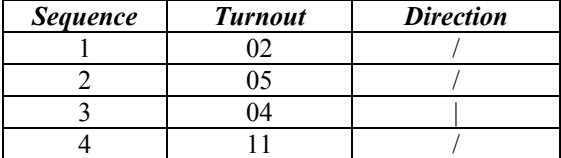

With 'UP'and 'DWN' keys select the route (A to Z) to program.

With numeric keypad enter the number of the first turnout (02), to change the direction of the turnout press 'FNC', this also sends the DCC order to the track so corresponding turnout is moved.

Routes Free: 254 Rec A-001: 02/

When is positioned on the correct direction (diverging in this case) press 'ENT' key and will be saved in memory, automatically the number of sequence is incremented and decrements the routes free counter:

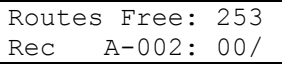

Repeat the process for the next sequences:

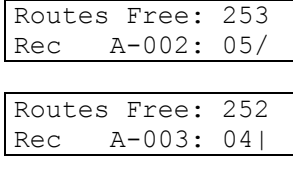

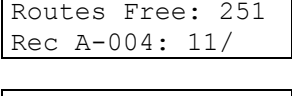

Routes Free: 250 Rec A-005: 00/

In operations mode, select the Route Control menu, choose route A and press 'ENT', then the programmed sequence will be executed: turnout 02 diverging, a few time after turnout 05 diverging, then 04 straight and at the end 11 diverging.

During route programming is possible to modify or delete a sequence, with  $\leq$  y  $\geq$  keys select the sequence to change and press the new turnout number, the direction and 'ENT'. To delete a sequence enter 00 as number of turnout and press 'ENT', automatically route memory counter Hill be incremented.

### **3.3.3.- DCC\_Gen Parameters**

To modify DCC\_Gen parameters: Language, Loco names, scaled clock and DC speed mode, press 'ENT' in this menu:

Parameters >

#### **3.3.3.1.- Locomotive Names and default speed steps**

You can change the name of the current locomotive selected or its default speed steps:

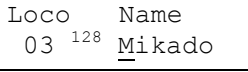

The menu shows the currently locomotive select name (up to 9 letters) and the default speed steps. With the ' $\lt'$  y ' $>$ ' keys you can move the cursor and with UP y DWN keys you can select other letter for the current cursor position, when you press ENT it will be saved into memory.

By pressing FNC key you can select between 14, 28 y 128 speed steps. To save the new selections into memory just press ENT.

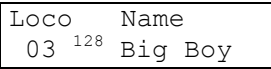

#### **3.3.3.2.- Language**

It's possible to change the language of the menus between 'Castellano' and 'English'.

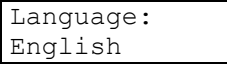

To change between languages press '<' and '>' or 'UP' and 'DWN', to select it permanently even after power off, when you select the language press 'ENT'.

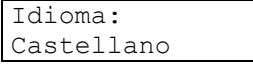

#### **3.3.3.3.- DC Speed**

It's possible to change the mode that DC voltage is generated for loco 00 (not equipped with decoder) between 'Slow' and 'Fast' in first mode speed is increased slowly on first steps, on the second increments are faster (Not all engines works equally and is not recommended to run a locomotive without decoder)

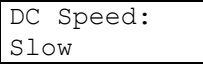

To change between modes press '<' and '>' or 'UP' and DWN' keys, to select it permanently even after power off, when you select the mode press 'ENT'.

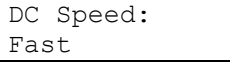

#### **3.3.3.4.- Fast Clock**

You can select the fast clock scale between one of 16 values: 1:1, 2:1, 3:1, 4:1, 5:1, 6:1, 7:1, 8:1, 10:1, 12:1, 15:1, 20:1, 24:1, 30:1, 40:1 and 60:1.

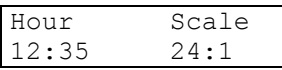

To change hours press '<', to change minutes press 'UP' and to select a scale value press 'FNC', to select it permanently even after power off, when you select the scale press 'ENT'.

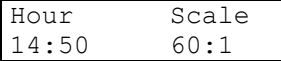

### **4.- Feedback**

For a full computer control of the layout, besides controlling locomotives and turnouts and signals, the computer need information of where are the locomotives (which track is occupied, etc,...).

DCC Gen supports compatible Märklin S88 feedback modules, these modules have 16 inputs each and you can chain up to 8 modules, so you can verify the status of 128 inputs.

The nearest module connected to DCC\_Gen have the lowest address, in this case 65 and 66 (in Lenz is the default address, it only uses 8 inputs per module and the S88 have 16 inputs). Verify the correct signal order when you connect the cable between DCC\_Gen and the S88.

Inside Service mode select menu if you press ENT it will show the feedback status screen, you also can control a locomotiva but now the UP and DWN keys shows the different inputs status of the S88 modules. When you press SEL you return to Service Mode select menu.

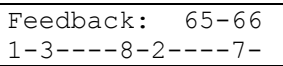

In this case, in the S88 module with address 65 and 66, (the nearest to DCC Gen) are active inputs 1, 3,8,10 and 15 corresponding to 65.1, 65.3, 65.8, 66.2 y 66.7 in Lenz addressing.

# **5.- Computer connection**

The connection between DCC Gen and PC is done in the connector DB9F in 9600 bauds, 8 data bits, 1 stop bit, no parity and hardware flow control CTS.

The flow control permits to stop data communication from PC, the RTS signal from computer isn't observed. It only uses four connection cables, but all wires are connected in the correct form like a modem so you have to use a standard modem connection cable.

DCC Gen implements a wide variety of Lenz Xbus v.3, v.2 and v.1 commands, some characteristics to be observed are:

- Locomotives address range only between 1 to 99 (with v.3 commands: AH=0)
- Supported CV programming modes are Paged, Direct y Physical but only for CV 1 to 256, this is a v.3 limit. To program the full range (1 to 1024) use PoM mode if your decoder have support or manually in DCC Gen menu that supports the full range for all modes.
- Everything Off is not supported because DCC Gen can disconnect the booster, it generates the Emergency Stop effect.
- Requesting feedback out of the range of the S88 (65 to 80) returns accessory without feedback (this includes turnouts).
- Emergency stop of all locomotives only affects that DCC Gen 'remembers'.
- Emergency stop for selected locomotives  $(v.1 \text{ and } v.2)$  only is possible for one and must be one 'remembered' by DCC\_Gen.
- Double Head and Multiunit aren't supported. If your decoder supports CV19, you can program it and use multiunit.

For complete information of the Xbus and XpressNet visit Lenz web.

# **5.1.- Xbus / XpressNet in DCC\_Gen**

The Xbus / XpressNet protocol transfer information by data packets, every data packet has a header byte, data bytes and control byte that is a XOR operation of all the precedent bytes.

Header byte is made in to halves, high nibble has the function to do and the low nibble is the number of data bytes not including header byte or control byte. All bytes are in hex notation in the following command description.

Every time the computer sends a command it has an answer: the solicited data or a message send by LI100. Really with Xbus isn't possible to know if a order arrives to the track, a correct command answer (01,04,05) only mind that arrives to command station. An answer of unknown command (61,82,E3) mind that the order isn't supported by DCC\_Gen. An answer of Interface Error (01,01,00) mind that the send command hasn't got the correct control byte.

In every moment computer can receive an unsolicited answer, It must be consider if you write your own program, the answers of this type are::

- BC Normal Operations Resumed (when entering Operations mode)
- BC Everything Off
- BC Everything Stopped
- BC Service mode entry (when entering service mode)
- BC Feedback (when a change is made in a feedback input or when you change a turnout with keypad)
- Locomotive operated by another device (no supported completely by DCC\_Gen)
- Double Header occupied (no supported by DCC Gen)

# **5.1.1.- LI100 Messages**

The answers to commands that DCC\_Gen can send wich are generated by LI100 interface.

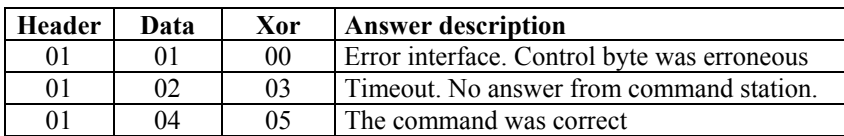

If computer sends the request to obtain the version of the LI100 interface:

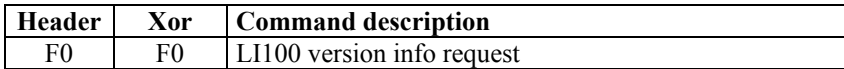

You get this answer:

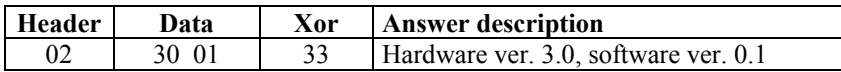

# **5.1.2.- BC Messages**

These messages are sent by command station to all Xbus devices without a specific request:

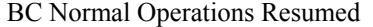

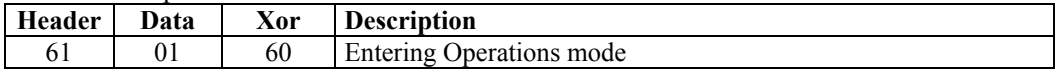

BC Everything Off

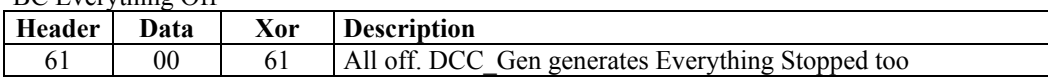

BC Everything Stopped

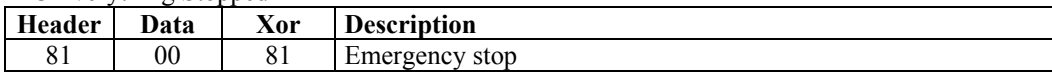

BC Service Mode Entry

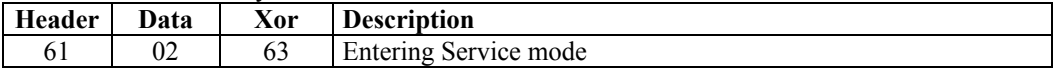

BC Feedback

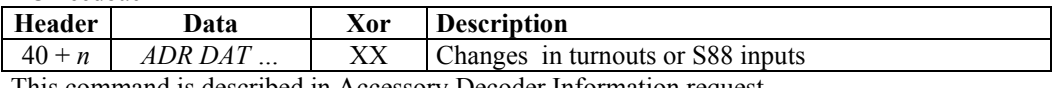

This command is described in Accessory Decoder Information request

# **5.1.3.- Xbus / XpressNet commands supported by DCC\_Gen**

Commands listed first with computer command and then DCC\_Gen answer, if a command is not supported you'll get this answer:

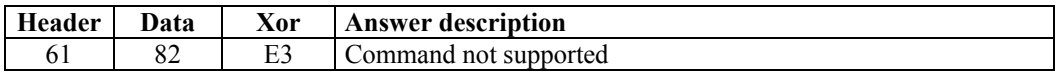

If a command hasn't specific answer, you'll get::

62 | 22 *SS* | Xx | Status of DCC Gen

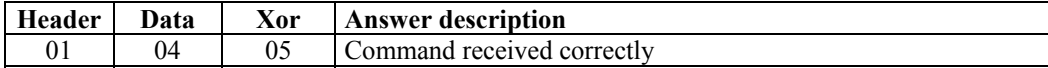

Command Station Software Version

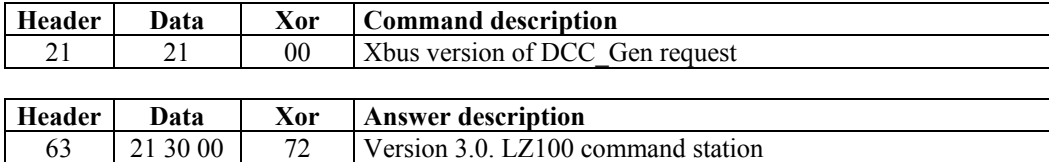

# Command Station Status

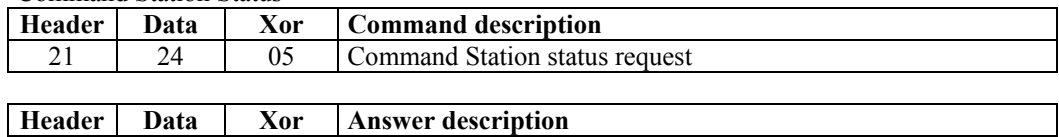

SS:

Bit 0: En Emergency Off if 1 Bit 1: En Emergency Stop if 1 Bit 2: Start-up mode. Always 0. Locomotives are stopped at DCC\_Gen power on Bit 3: Service mode if 1 Bit 4 a 7: Always 0

# Resume Operations Request

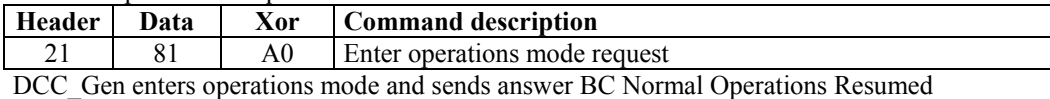

#### Stop Operations Request

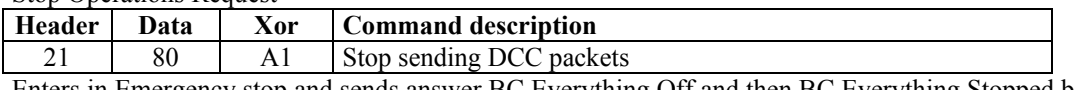

Enters in Emergency stop and sends answer BC Everything Off and then BC Everything Stopped because DCC\_Gen can't stop booster output.

# Stop All Locomotives

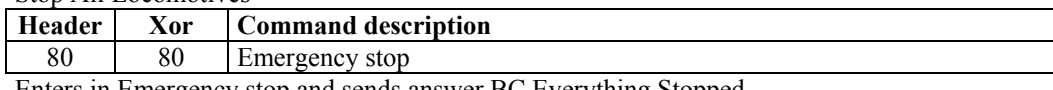

Enters in Emergency stop and sends answer BC Everything Stopped

Emergency Stop a Locomotive and Emergency Stop selected locomotives (Xbus v.1 y v.2)

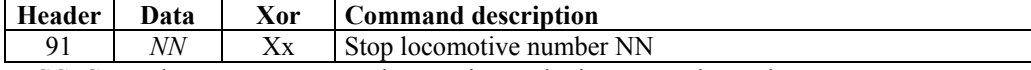

DCC Gen only supports stop one locomotive so, both commands are the same

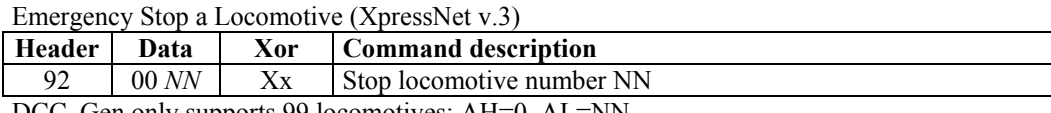

DCC\_Gen only supports 99 locomotives: AH=0, AL=NN

Locomotive Information Request (Xbus v.1)

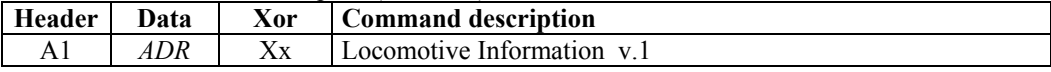

This is the Xbus version 1 that only supports 14 speed steps, all are converted to this. Speed 1 is emergency stop

If locomotive is different than currently controlled by DCC\_Gen keyboard you get this answer:

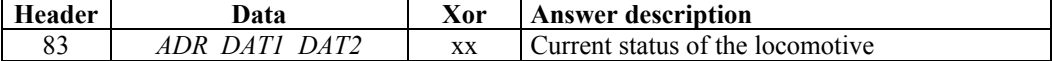

ADR: Locomotive number (00 a 63)

DAT1 (0DF0VVVV):

Bit 6 (D): Direction, 1: Forward, 0: Backwards

Bit 5 (F): FL status (usually locomotive's light)

Bit 0 a 3 (V): Current speed

DAT2 (0000FFFF):

Bit 3: Status F4

Bit 2: Status F3

Bit 1: Status F2

Bit 0: Status F1

If locomotive is currently controlled by DCC\_Gen keyboard the header byte will be A3.

Locomotive Information Request (Xbus v.2)

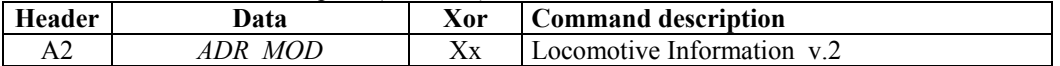

This is the Xbus version 2 that only supports 14, 27 and 28 speed steps, 128 speed steps are converted to 28. Speed 1 is emergency stop

If locomotive is different than currently controlled by DCC\_Gen keyboard you get this answer:

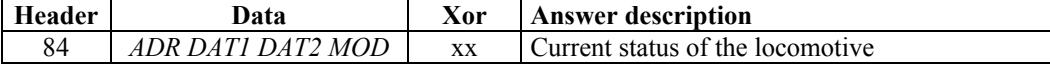

ADR: Locomotive number (00 a 63)

DAT1 (0DFVVVVV):

Bit 6 (D): Direction, 1: Forward, 0: Backwards

Bit 5 (F): FL status (usually locomotive's light)

Bit 4: Speed, additional half step. Always 0 for 14 speed steps

Bit 0 a 3 (V): Current speed.

DAT2 (0000FFFF):

 Bit 3: Status F4 Bit 2: Status F3 Bit 1: Status F2

Bit 0: Status F1

MOD:

 00: 14 steps 01: 27 steps

02: 28 steps

http://www.fut.es/~fmco http://usuaris.tinet.org/fmco If locomotive is currently controlled by DCC\_Gen keyboard the header byte will be A4. Locomotive Information Request (XpressNet v.3)

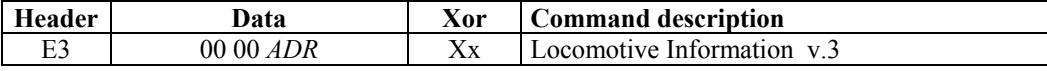

This is the Xbus version 3 that supports 14, 27, 28 and 128 speed steps. Speed 1 is emergency stop. DCC Gen only supports 99 locomotives: AH=0, AL=ADR if you send a greater value you get Timeout error

You get the answer:

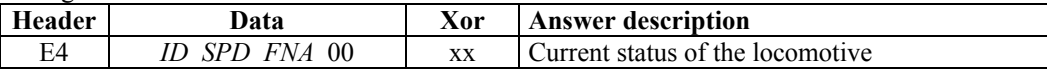

#### ID (0000BFFF):

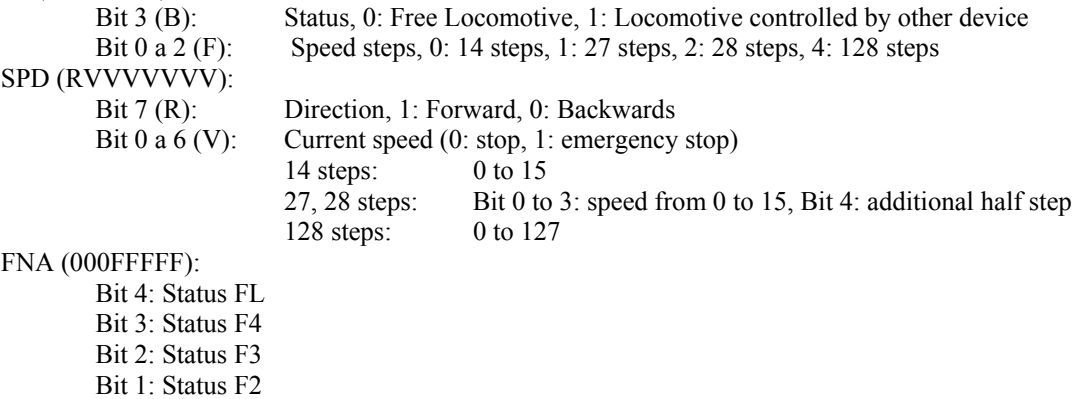

Bit 0: Status F1

# Locomotive Operations (Xbus v.1)

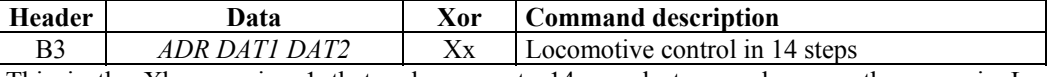

This is the Xbus version 1 that only supports 14 speed steps; values are the same in Locomotive information request (v.1). From now locomotive will be controlled in 14 steps.

# Locomotive Operations (Xbus v.2)

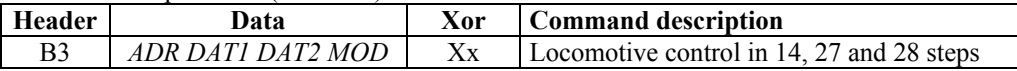

This is the Xbus version 2 that only supports 14, 27 and 28 speed steps, values are the same in Locomotive information request (v.2). From now locomotive will be controlled in specified steps.

Locomotive Speed and Direction Operations (XpressNet v.3)

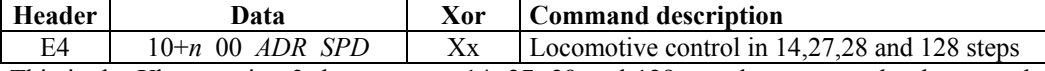

This is the Xbus version 3 that supports 14, 27, 28 and 128 speed steps, speed values are the same in Locomotive information request (v.3). From now locomotive will be controlled in specified steps.

n: 0: 14 steps

1: 27 steps (hill use 28 steps but without maximum speed)

- 2: 28 steps
- 3: 128 steps

Locomotive Function Operations (XpressNet v.3)

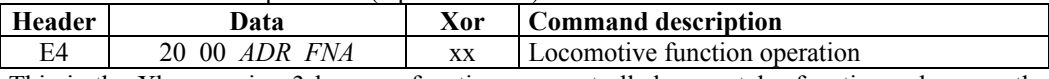

This is the Xbus version 3 because function are controlled separately, function values are the same in Locomotive information request (v.3)

Accesory Decoder information request

| <b>Header</b> | Jata          | Xor | Command description      |  |
|---------------|---------------|-----|--------------------------|--|
|               | $80+n$<br>ADR | XX  | Accessory decoder Status |  |

This command gives as answer the status of four inputs

ADR: For accessory (turnouts): Output number divided by 4.

(DCC\_Gen returns always accessory without information)

For feedback: Module number. n: High Nibble if 1, Low Nibble if 0

Xbus start to number accessories from 0, so for the first tour inputs of the first S88 the ADR byte is 40 and n equal to 0, for turnouts 1 and 2, ADR byte is 00 and n equal to 0.

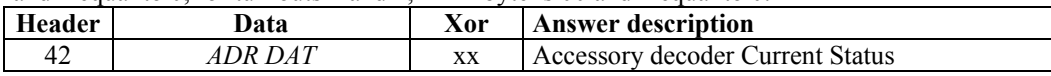

ADR: For accessory (turnouts): Turnout number divided by 4.

(DCC\_Gen always returns accessory without information for a request and status if operated by keyboard)

For feedback: Module number. DAT (0TTNZZZZ):

Bit 5,6: 00: Accessory without information (DCC Gen returns for turnouts)

01: Accessory with information (not supported)

10: Feedback module

- Bit 4: High Nibble if 1, Low Nibble if 0
- Bit 0..3: Input Status

#### BC Feedback

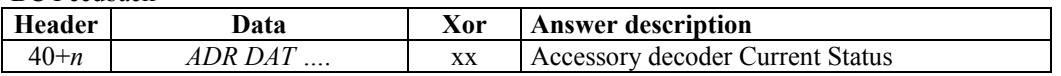

If one or more S88 inputs change DCC\_Gen generates this unsolicited answer. Minimum one pair ADR/DAT and maximum 7 pairs are sent so n is the number of data bytes as described in Accessory Decoder Information containing the status of inputs that changes.

Accesory Decoder Operation

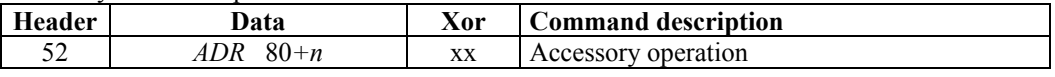

ADR: Only for accessories turnouts): Turnout number divided by 4. N (DBBB):

Bit 3: Activate if 1 o Deactivate if 0.

Bit 0..2: Output number. There are 8 outputs for 4 turnout control in 2 positions.

Operations Byte Mode Programming (PoM) (XpressNet v.3)

| Header | Data                          | Xor | Command description       |
|--------|-------------------------------|-----|---------------------------|
|        | 30 00 $ADR$ $EC+n$ $CV$ $DAT$ | Xx  | <b>PoM CV Programming</b> |

CV Programming in operations mode, this is the unique mode that supports 1024 CV.

ADR: Locomotive's number

n: CV Address (bits 8 and 9)

 $CV:$  CV Address (bits 0 to 7) It can be CV1 (CV starts in 0, CV1=0)

DAT: Data to program in the CV

Operations Bit Mode Programming (PoM) (XpressNet v.3)

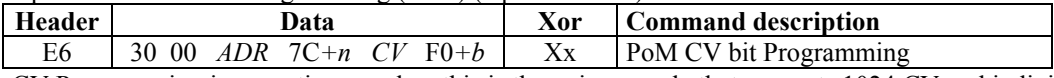

CV Programming in operations mode, , this is the unique mode that supports 1024 CV and individual bits programming.

- ADR: Locomotive's number
- n: CV Address (bits 8 and 9)<br>CV: CV Address (bits 0 to 7) It
- CV Address (bits 0 to 7) It can be CV1 (CV starts in 0, CV1=0)
- b: Bit 3: bit value
	- Bit 0 a 2: Bit to program

With the following CV programming commands DCC Gen enters in Service mode, and does the programming or reading but you have to request specifically the result of the operation with Service Mode Results. To exit Service mode you have to send Resume Operations. CV starts in 1 (CV256=0). Register mode only permits CV from 01 to 08.

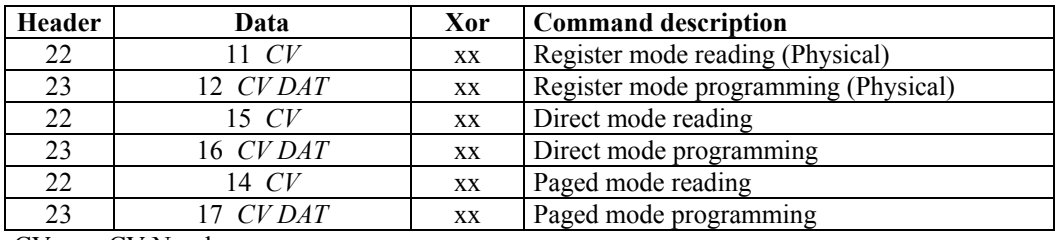

CV: CV Number

DAT: Data to program

DCC Gen enters in Service mode, to obtain the data value send this command:

Service Mode Results

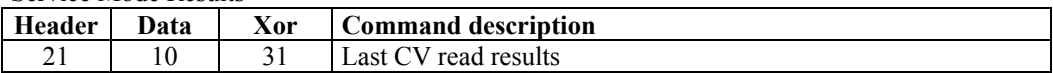

If was a Paged o Register mode read request you get this answer:

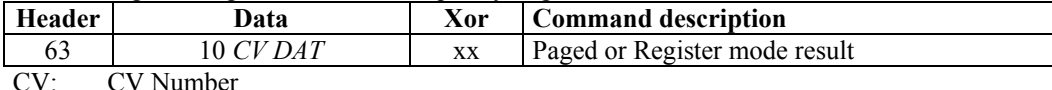

DAT: Data read

If was a Direct mode read request you get this answer:

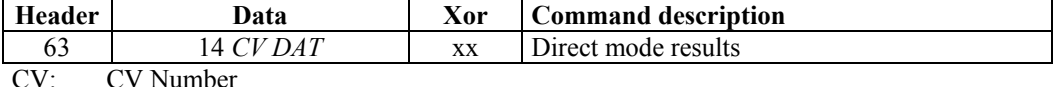

DAT: Data read

If the read was unsuccessful (ACK pulse not received), DCC\_Gen sends data not found error:

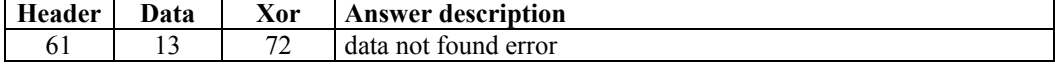

*Sorry for any mistakes in translation! Paco*

# *Annex I. DCC\_Gen628*

If you build Robert Cote command station (MiniDCC) and you want to prove the working mode of DCC Gen before build it, you can program PIC16F628 of MiniDCC with the code DCC Gen628.

The keyboard has identically distribution and works identically, but memory is smaller so some things aren't implemented (languages, analog locomotive, names, potentiometer, infrared, PC connection)

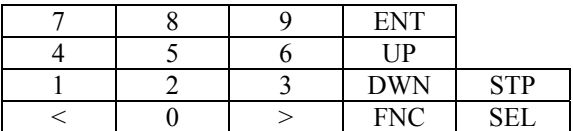

The menu is simpler:

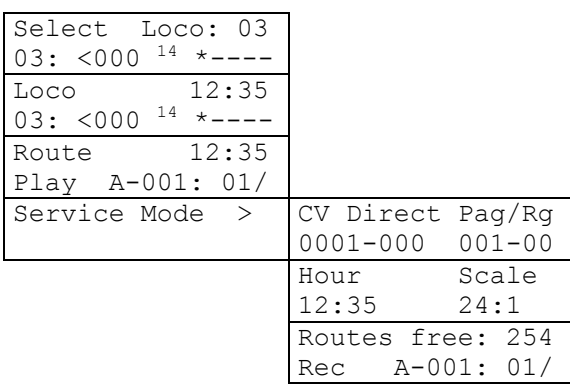

# *Revisions:*

- 08/02/2002. After discover and build MiniDCC, a booster with L298, a decoder with PIC12C508 and MERG accessory decoder, I need to control an analog loco and connect it to a computer. I think in expand MiniDCC and make an DCC data generator (DCC\_Gen) by interrupts to control analog loco with DCC signal, I change to PIC16F876 to get more memory and added computer communication (Xbus v2.3), the stack, two languages, routes, feedback, ...
- 07/04/2003. I added a fast clock after reading an article about an interesting mode to play trains, making timetables, routes, etc.
- 01/09/2004. I saw IRIS command and I thought in use TV remote as a throttle.
- 08/16/2004. After start my web (http://www.fut.es/~fmco/) and with the received commentaries I added a potentiometer to control locos and updated communication protocol to Lenz Xbus v.3.
- 03/12/2005. After designing an auxiliary circuit to detect ACK pulses in any booster, I updated DCC Gen code to version 2C that permits CV reading and corrects some errors with PC communication.
- 04/28/2005. Seeing command station trends I added locomotives names and at last functions F5 to F8 that resist me.